## Setup email on Apple iPhone, iPad, and iPod Touch

## **Bring Your Own Device (BYOD)**

## Where to Begin

Read the College BYOD policy located in the H.R. Section in Blackboard.

You will then need to request and be granted BYOD access via the Login Access Change form in Lotus Notes and await for approval. <a href="http://mail.berkeleycollege.edu/Dev/LoginAcc.nsf">http://mail.berkeleycollege.edu/Dev/LoginAcc.nsf</a>

Please note that the OWA application will require a strong password. By installing this application you acknowledge that our admins may choose to wipe your device data in the event of loss or theft of the device.

## To connect:

- 1. Install the OWA app from the app store.
- 2. Enter your account information. Your email address will be <a href="mailto:FirstName-LastName@berkeleycollege.edu">FirstName-LastName@berkeleycollege.edu</a>.

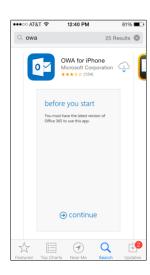

3. At this point your device will be submitted for admin approval. All requests will be acknowledged within one business day. You will not receive any email until your device has been approved.

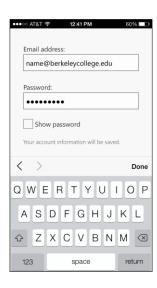